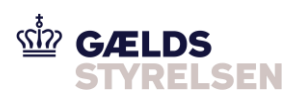

## **Guide: Hent underretningsrapporter i Fordringshaverportalen**

Dokumenthistorik

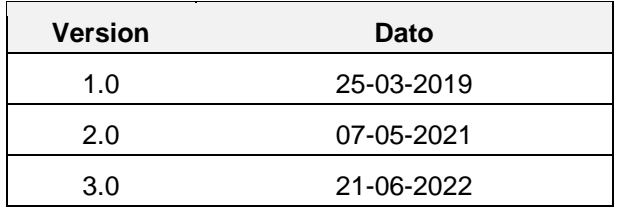

#### **Indholdsfortegnelse**

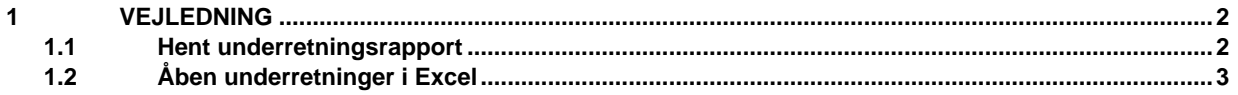

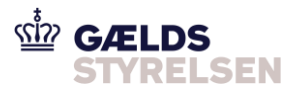

# <span id="page-1-0"></span>**1 Vejledning**

#### <span id="page-1-1"></span>**1.1 Hent underretningsrapport**

Denne guide skal I bruge, hvis I skal hente en eller flere underretningsrapporter.

Underretningsrapporterne skal hentes i Fordringshaverportalen.

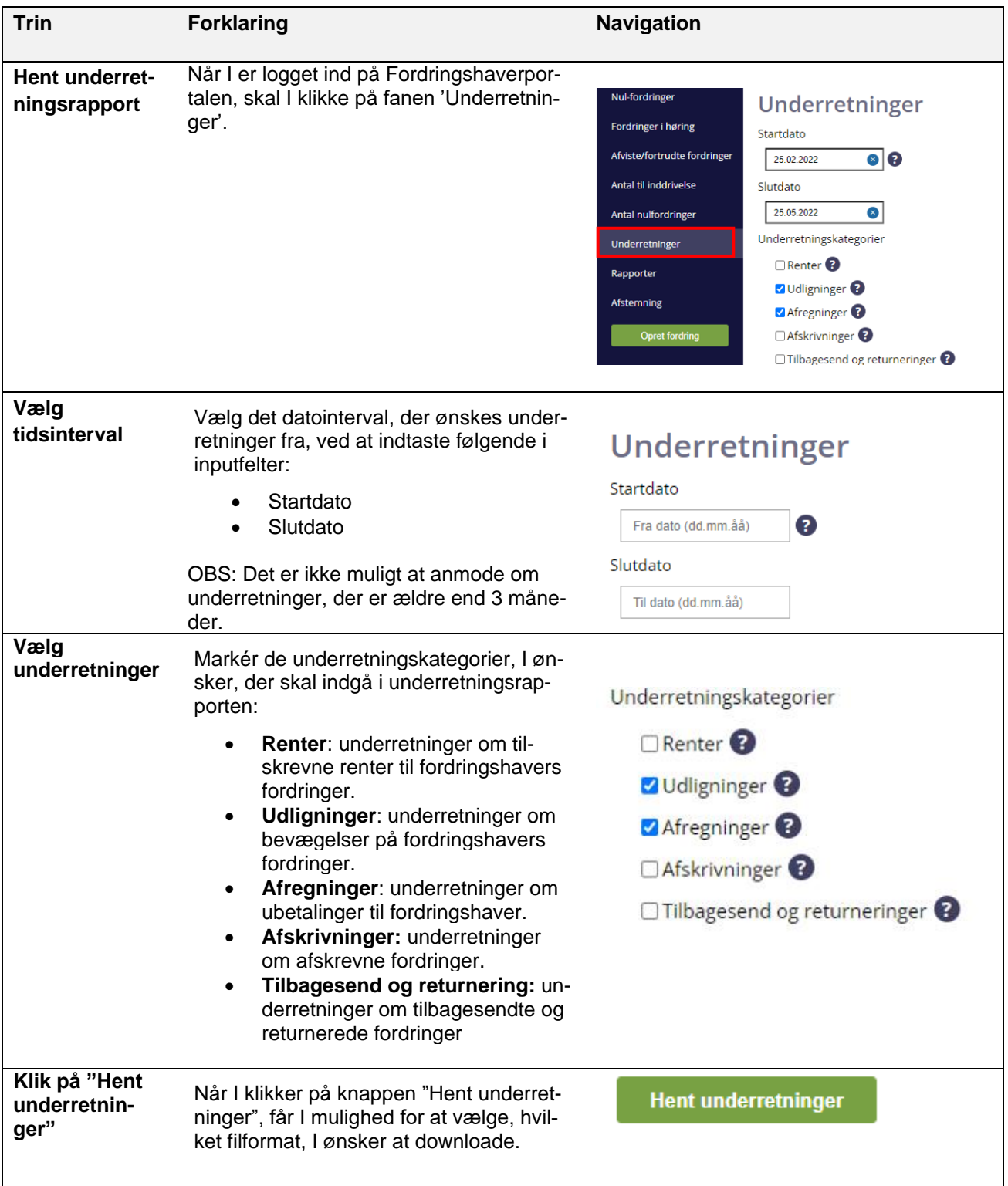

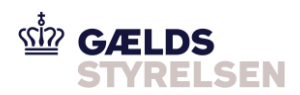

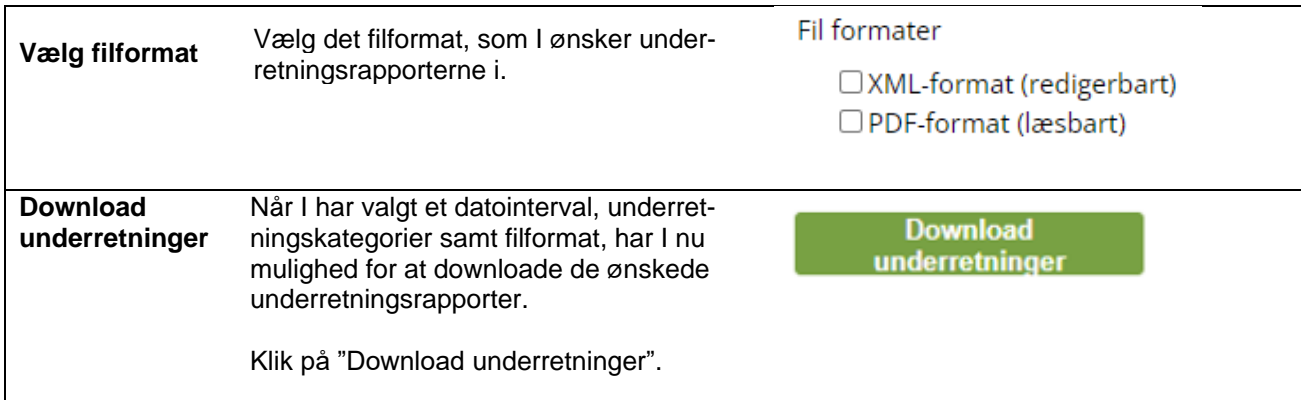

### <span id="page-2-0"></span>**1.2 Åben underretninger i Excel**

I skal bruge denne guide, hvis I ønsker at åbne jeres underretningsrapporter i Excel.

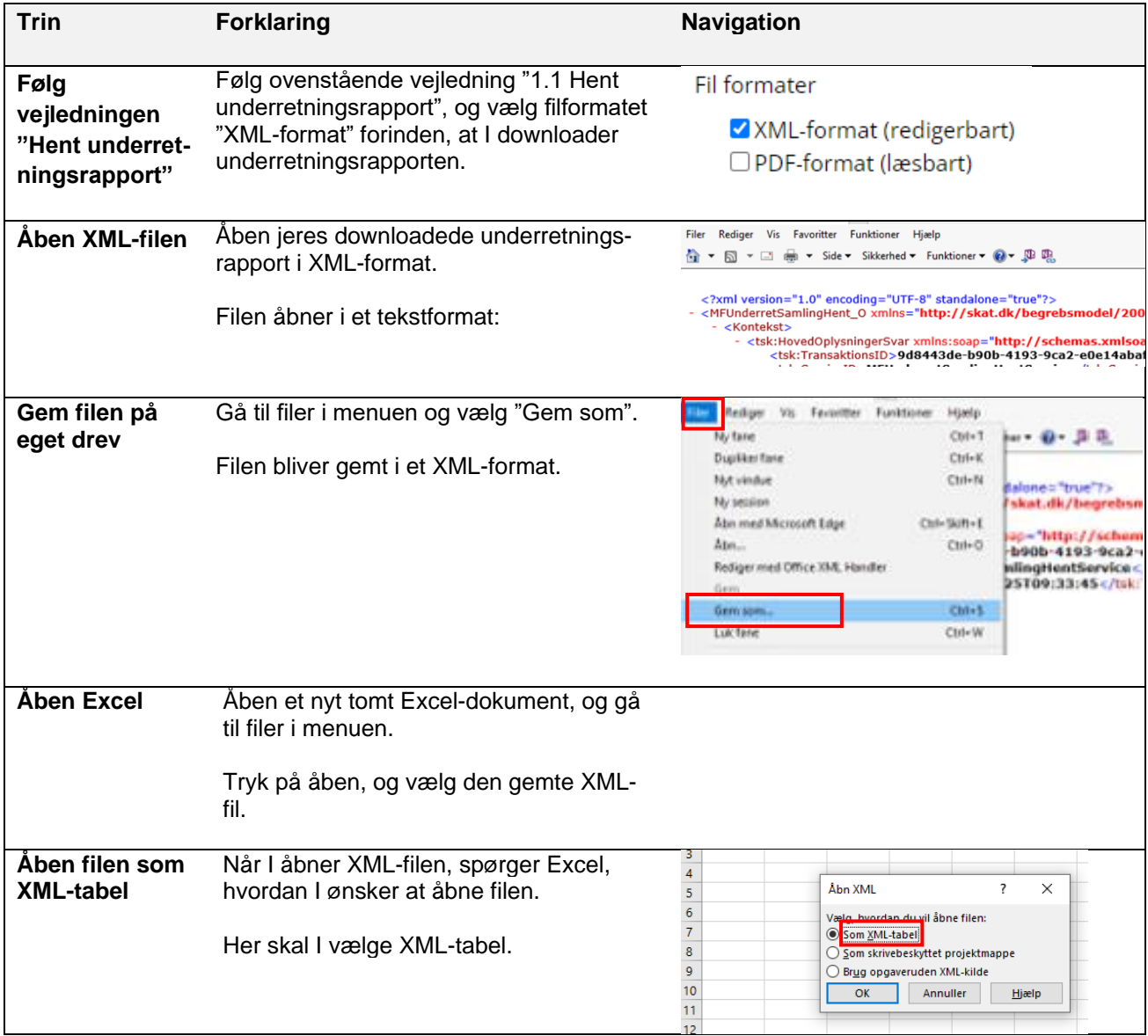